### MLA Tips: Setting up General Formatting

The table below outlines the steps in Microsoft Word for setting up the **font face, font size,** and **spacing** in MLA format. If you need support creating a document in Microsoft Word, ask your parent, a teacher, or a tutor to help you before moving on to the next steps.

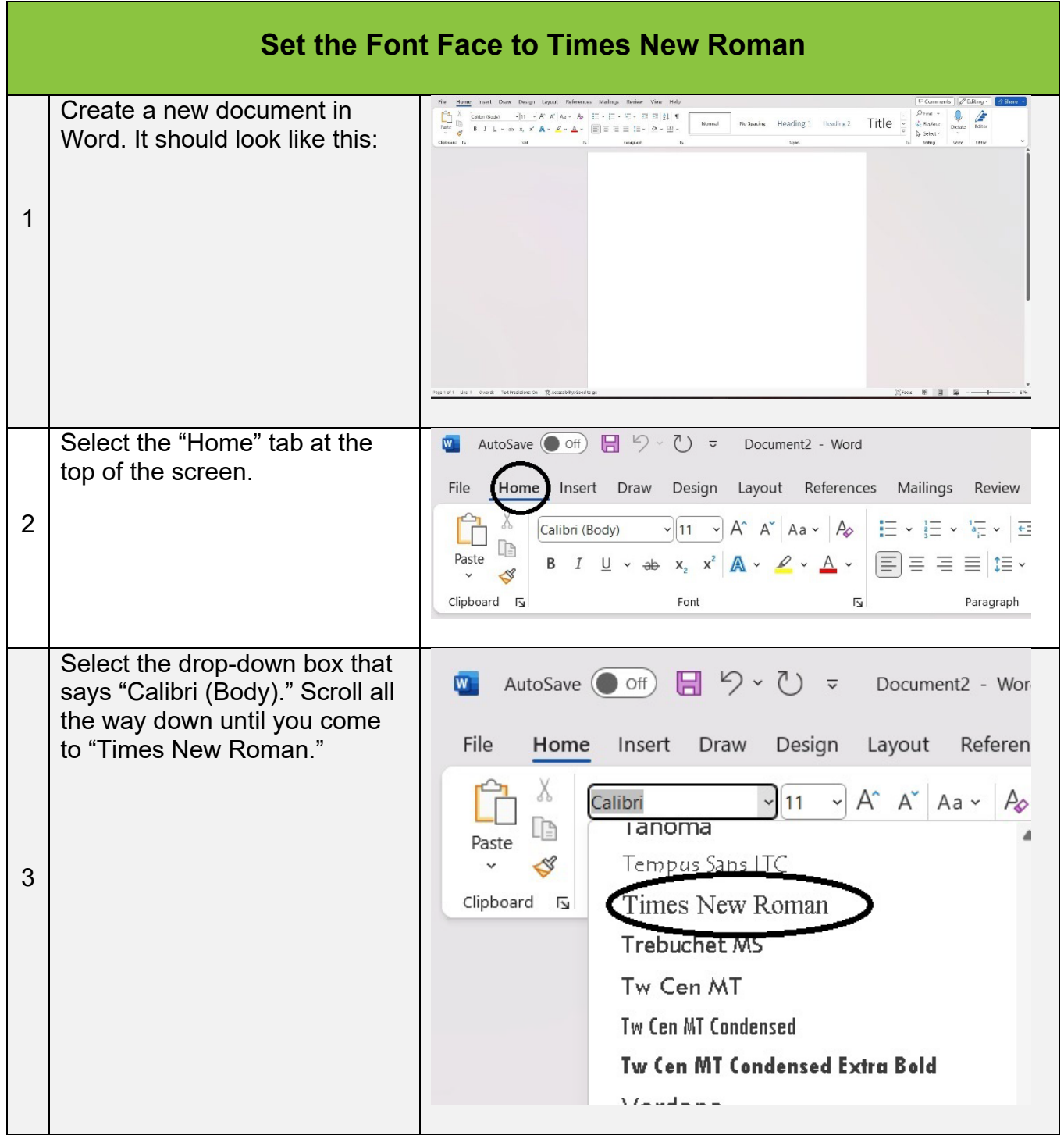

The Princeton Review is not affiliated with Princeton University.

#### [www.tutor.com](http://www.tutor.com/) • 110 E 42<sup>nd</sup> St, Suite 700, New York, NY 10017

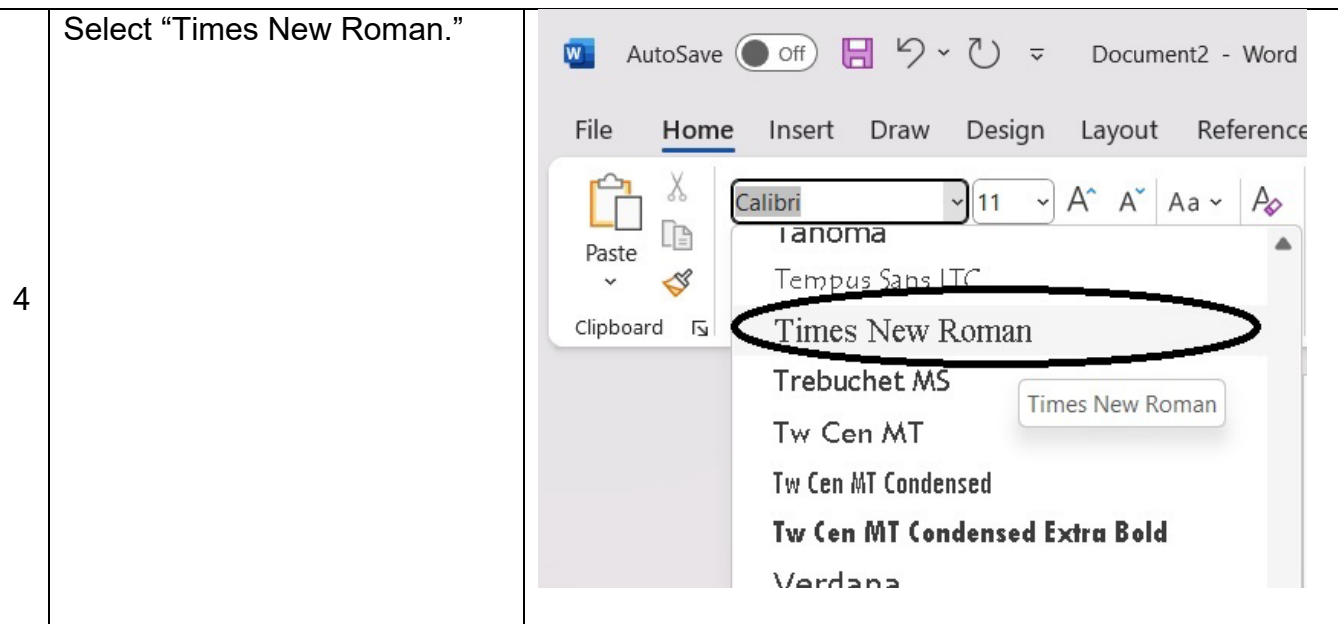

ior.com™

tut

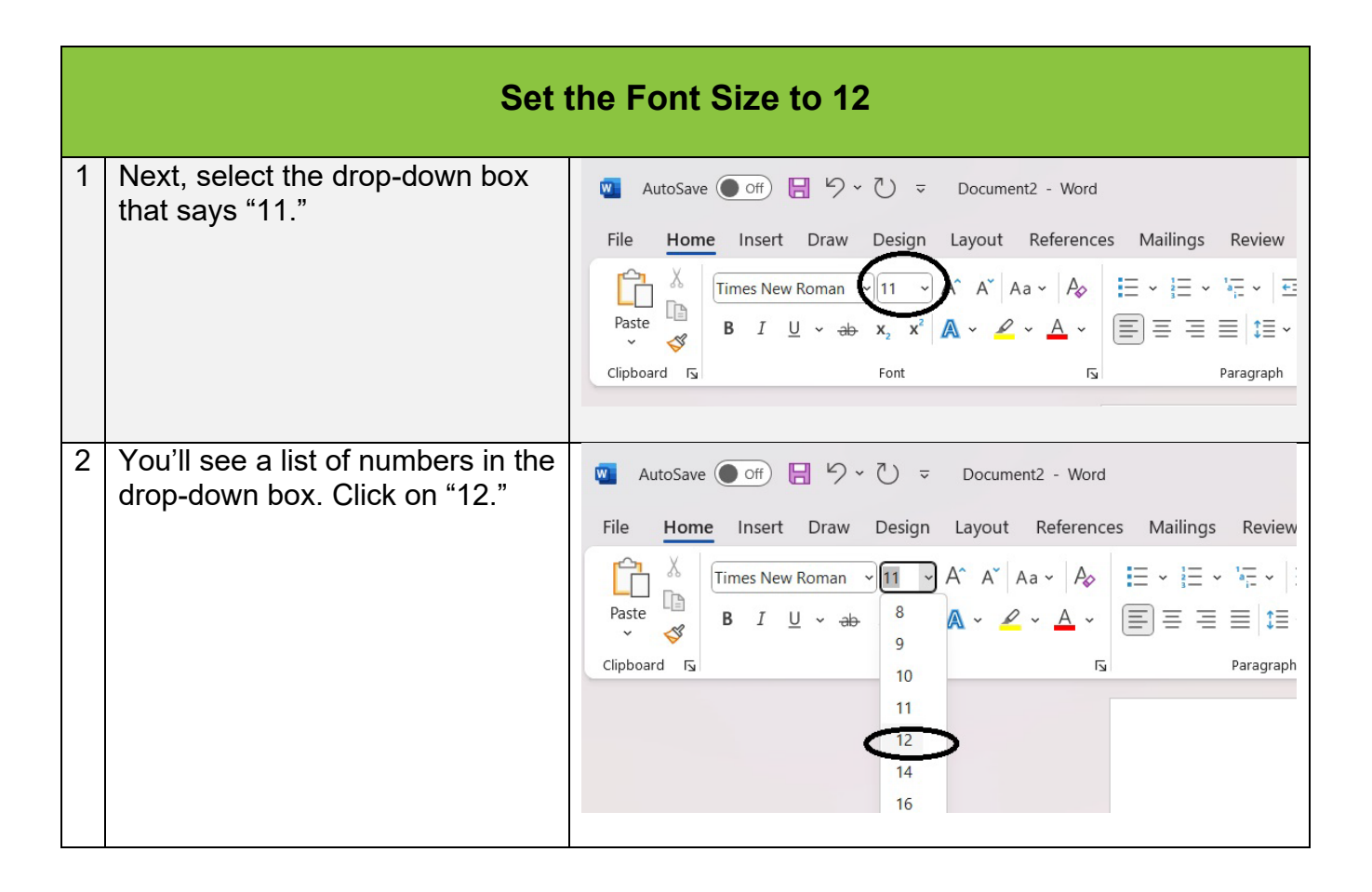

The Princeton Review is not affiliated with Princeton University.

[www.tutor.com](http://www.tutor.com/) • 110 E 42<sup>nd</sup> St, Suite 700, New York, NY 10017

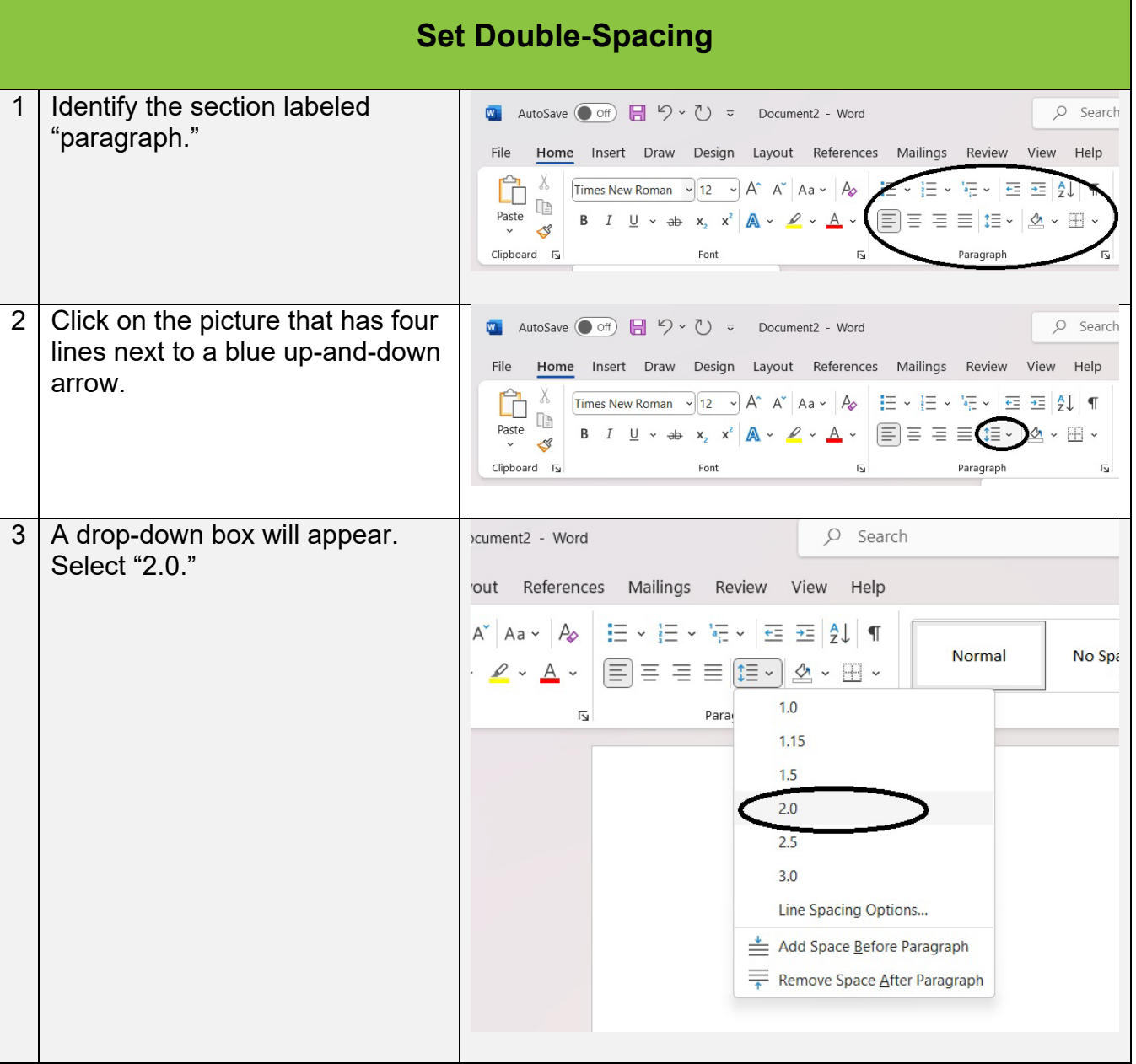

tutor.com

The Princeton I

The Princeton Review is not affiliated with Princeton University.

#### [www.tutor.com](http://www.tutor.com/) • 110 E 42<sup>nd</sup> St, Suite 700, New York, NY 10017

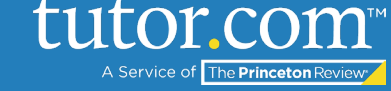

When you're the steps outlined above, the top of your screen in Word should look like this:

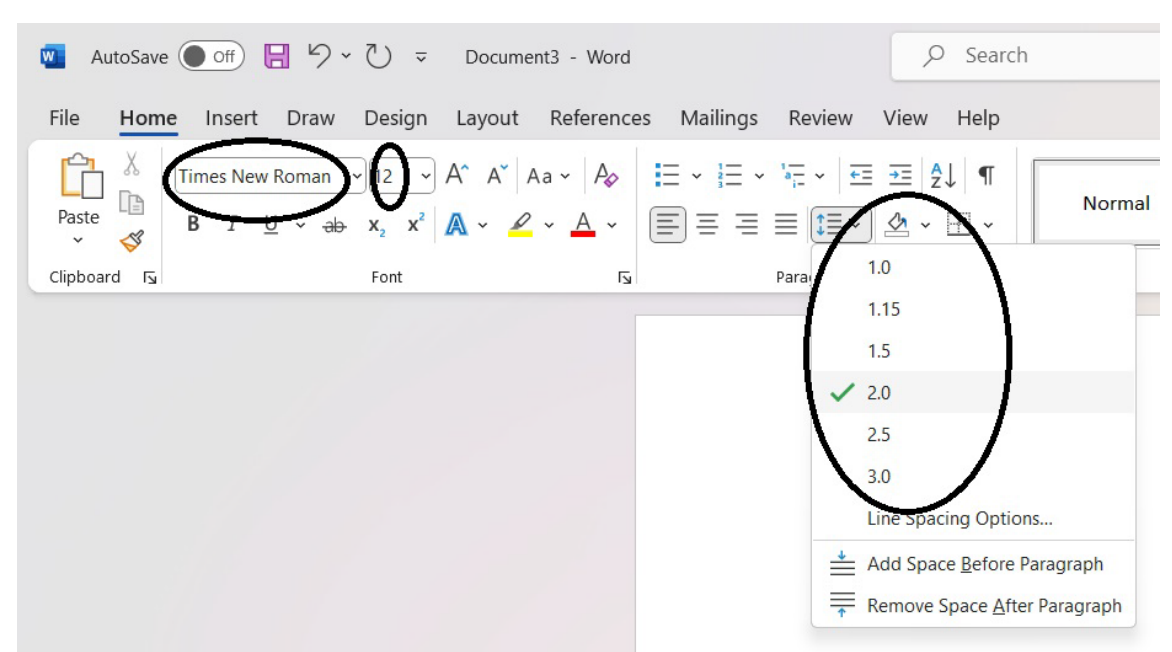

For more step-by-step instructions, view the following MLA Tips guides: [Formatting the Title and Indenting](https://www.tutor.com/cmspublicfiles/WWW/MLA-Title_and_Indenting.pdf)  [Paragraphs,](https://www.tutor.com/cmspublicfiles/WWW/MLA-Title_and_Indenting.pdf) [Formatting Your Heading,](https://www.tutor.com/cmspublicfiles/WWW/MLA-Formatting_Your_Heading.pdf) and [Rules of MLA.](https://www.tutor.com/cmspublicfiles/WWW/MLA-Rules_of_MLA.pdf)

The Princeton Review is not affiliated with Princeton University.